# Cisco Digital Media Suite: Cisco Live Event Module 5.2.2 for Cisco Digital Media Manager 5.2.2

The Cisco<sup>®</sup> Digital Media Suite (DMS) is a comprehensive offering of webcasting and video sharing, digital signage, and business IPTV applications that can help transform how organizations learn, grow, communicate, and collaborate. Support from the broad Cisco partner ecosystem of deployment, solutiondevelopment, and content-creation partners help ensure a successful digital media implementation.

The Cisco Live Event Module is a software management module option for the Cisco Digital Media Manager (DMM) for Cisco Show and Share.

# **Cisco Live Event Module**

The Cisco Live Event Module of the Cisco Digital Media Manager allows live event webcast producers to synchronize graphics with live audio and video streams for delivery through Cisco Show and Share. During a live event webcast, Cisco Show and Share viewers can watch and listen to the live audio and video stream while seeing the same slide presentation that an in-person audience might see.

The Cisco Live Event Module also gives Cisco Show and Share viewers the ability to submit text-based questions to producers and presenters at any time during a live event. The questions can then be answered either during the webcast or after the event through other online methods such as a postevent website.

Live event producers can also provide viewers with periodic polling questions that were created either prior to the event start time or during the event itself. Live event producers can also optionally post polling question results anytime during the event.

The Cisco Live Event Module gives remote viewers an experience that more closely matches that of participants attending the presentation in person.

# **Creating Synchronized Graphics**

You can derive the graphics used for slide synchronization from Microsoft PowerPoint slides by saving the set of slides as separate Joint Photographic Experts Group (JPEG) images.

You can create a set of JPEG images from a Microsoft PowerPoint file by selecting the Save As function in the PowerPoint File menu option. After selecting this option, you can save each slide as a JPEG image; the file names reflect the order of the slides. You can then create a Zip file with all exported slide graphics and import it into the Cisco Digital Media Manager when defining a new live event. This method represents the easiest way to create the synchronized graphics files with no additional software.

# **Viewing Synchronized Graphics**

During the live event, Cisco Show and Share viewers access the audio and video stream and the synchronized graphics on the same screen (Figure 1).

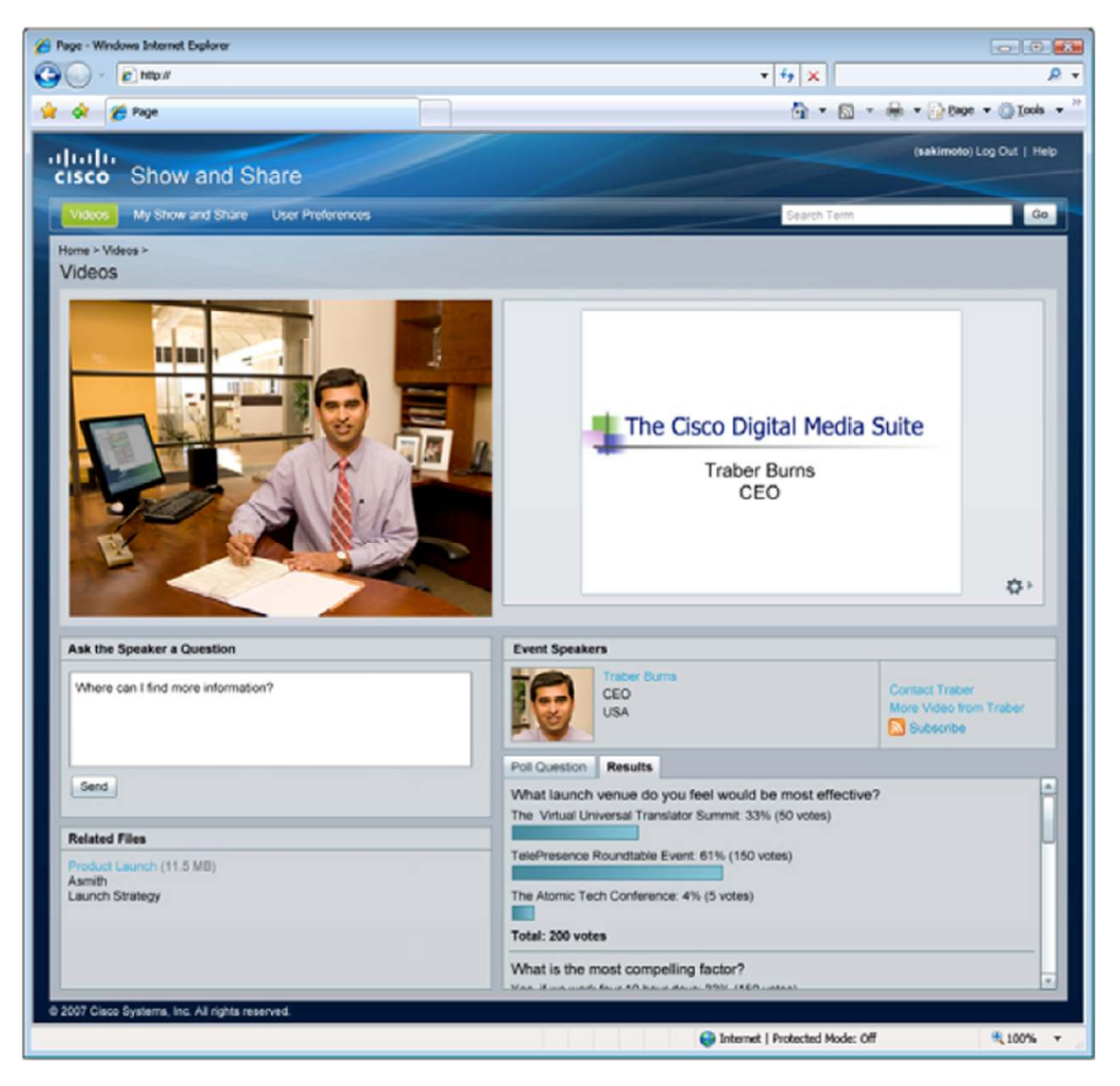

**Figure 1.** Cisco Show and Share and Synchronized Graphics

Cisco Show and Share viewers also have the option to open a new window to display the synchronized graphics in a larger window. In addition, as new slides appear, thumbnails of the earlier slides are presented on the right side of the window, allowing you to navigate to slides that have already been presented if you need more time to view the displayed information. When finished, you can then return to the most recent slide.

# **Controlling Synchronized Graphics**

During a live event, the event producer can access the Slide Synchronize console through the Cisco Digital Media Manager (Figure 2). In this console, the producer has the same set of slide graphics that the presenter is using. When the presenter changes a slide during the presentation, the producer can easily synchronize the same slide graphic in the console by selecting the right arrow key on the keyboard. The advanced console also provides additional controls to allow the producer to skip or delete select slide graphics.

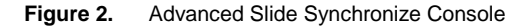

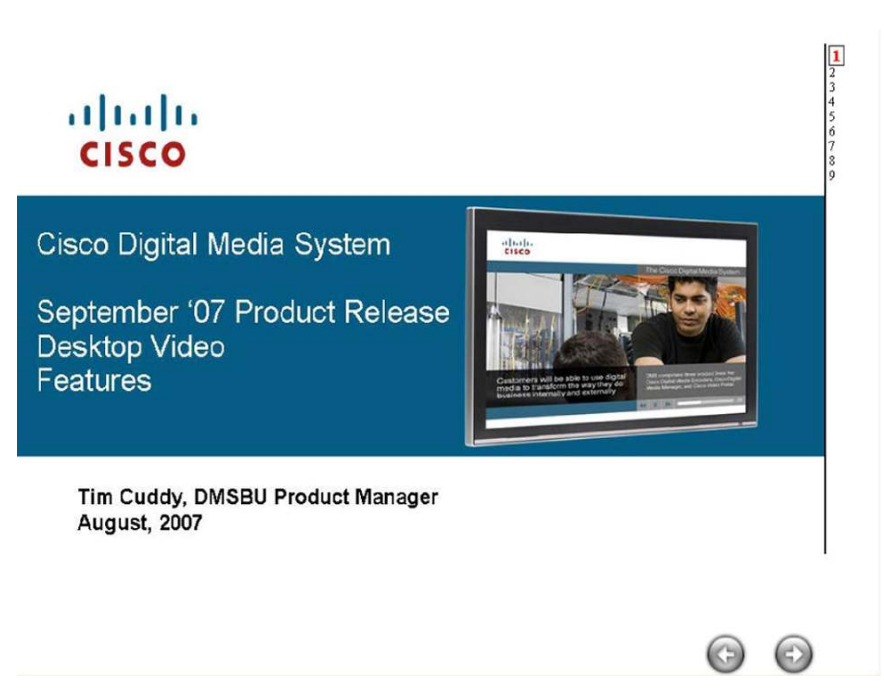

When the event is complete, the producer can save the audio and video stream along with the synchronized slide graphics as a video-on-demand (VoD) file that the producer can then publish to Cisco Show and Share for viewer access anytime, anywhere.

# **Viewer Questions**

As mentioned previously, the Cisco Live Event Module also allows you to submit text-based questions to the producer at any time during a live event. You can select an icon on the Cisco Show and Share, and then type in a question in a new window that opens. These questions are submitted anonymously to encourage viewer question submittal.

The producer views all questions coming in during the event through the Question Manager console (Figure 3). At any time during the live event, the producer can select appropriate questions and verbally ask them of the presenters.

### **Figure 3.** Q&A Administration

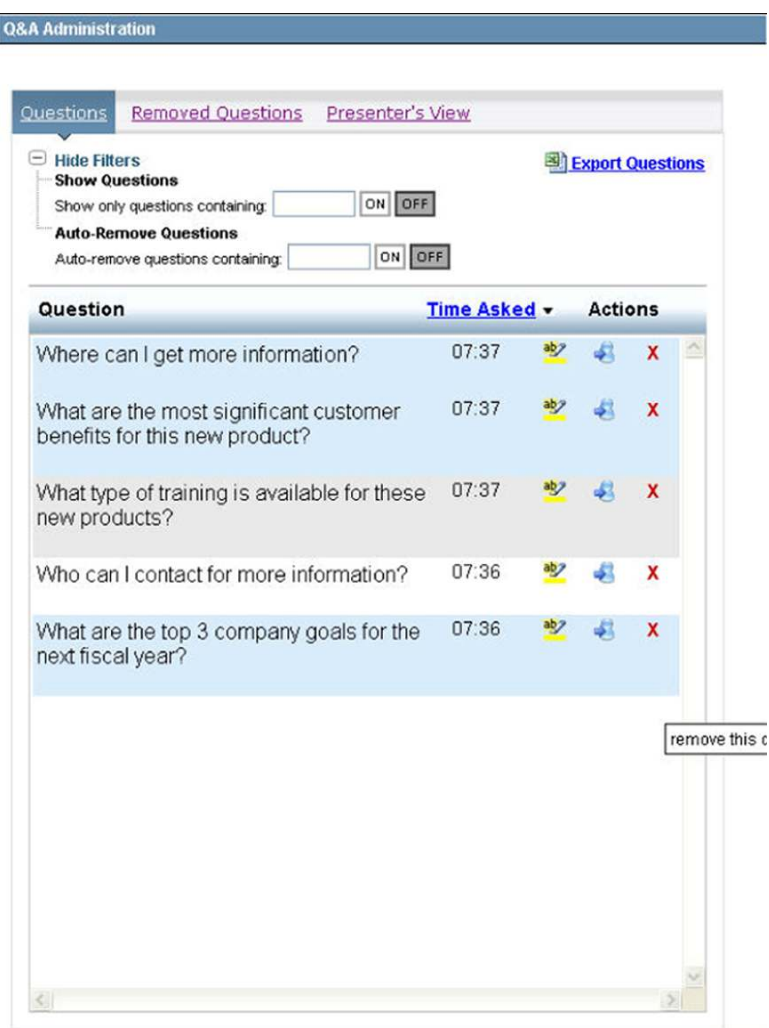

Alternatively, the producer can forward the selected questions to a separate Presenter Question console window (Figure 4). Presenters are provided with a condensed view of viewer questions. The presenter can then choose which questions to answer during the live event.

#### **Figure 4.** Presenter Question Console

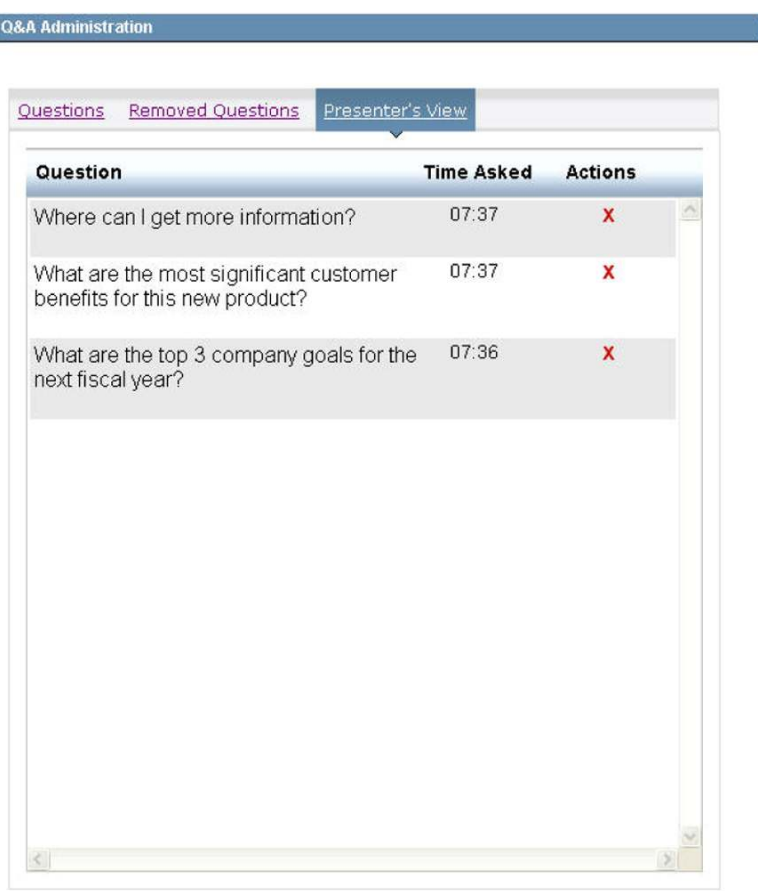

At the end of the event, the producer can export all questions to a Microsoft Excel file and post them with answers to other online systems and portals.

# **Polling Questions**

Live event producers can also provide viewers with periodic polling questions that were created either prior to the event start time or during the event itself. Viewers can then optionally respond to each polling question during the live event. Polling questions can be posted and removed at any time during the event. Live event producers can also optionally post polling results anytime during the event for viewers.

## **Product Specifications**

Table 1 gives requirements for the Cisco Live Event Module.

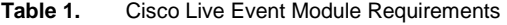

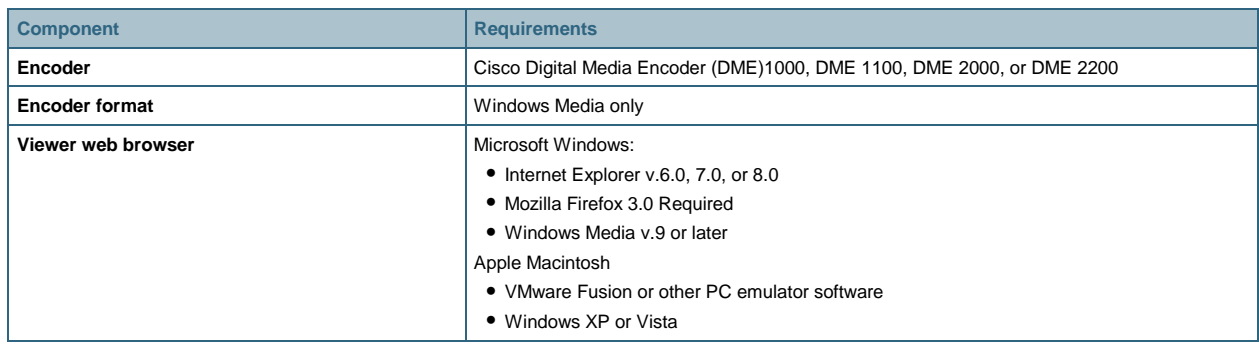

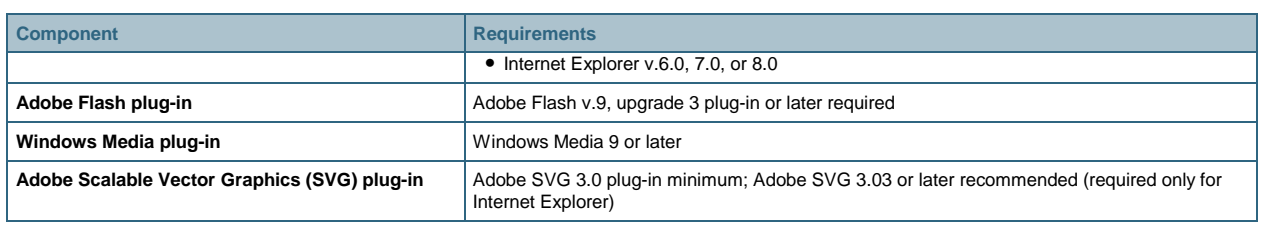

# **Ordering Information**

Table 2 provides ordering information for the Cisco Live Event Module, which is ordered as an option with the Cisco Digital Media Manager.

To place an order for the Cisco Live Event Module, please visit the [Cisco Ordering Home Page](http://www.cisco.com/en/US/ordering/index.shtml) and refer to Table 2.

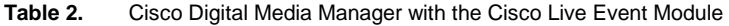

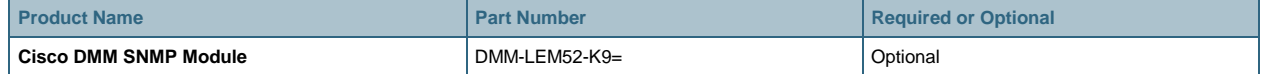

# **Cisco Services**

Cisco and our partners provide a broad portfolio of smart, personalized services and support that can help you realize the full value of your video investment, increase business agility and network availability. This portfolio of services drives business transformation through a network-based collaboration platform that enables business to collaborate anywhere, anytime. For more information about these services, visit: <http://www.cisco.com/go/services/digitalmedia>.

# **For More Information**

For more information about the Cisco Live Event Module of the Cisco Digital Media Manager, visit <http://www.cisco.com/web/solutions/dms/index.html> or contact your local Cisco account representative.

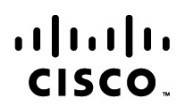

Americas Headquarters Cisco Systems, Inc. San Jose, CA

Asia Pacific Headquarters Cisco Systems (USA) Pte. Ltd. Singapore

**Europe Headquarters** Cisco Systems International BV Amsterdam, The Netherlands

Cisco has more than 200 offices worldwide. Addresses, phone numbers, and fax numbers are listed on the Cisco Website at www.cisco.com/go/offices.

Cisco and the Cisco Logo are trademarks of Cisco Systems, Inc. and/or its affiliates in the U.S. and other countries. A listing of Cisco's trademarks can be found at www.cisco.com/go/trademarks. Third party trademarks mentioned are the property of their respective owners. The use of the word partner does not imply a partnership relationship between Cisco and any other company. (1005R)